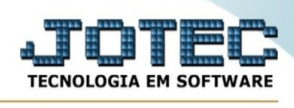

## **OUTROS CRÉDITOS/DÉBITOS**

Para entrar na tela do saldos credores:

- ➢ Abrir menu **Arquivo** na tela principal.
- ➢ Clicar no item **Outros créditos/débitos**.

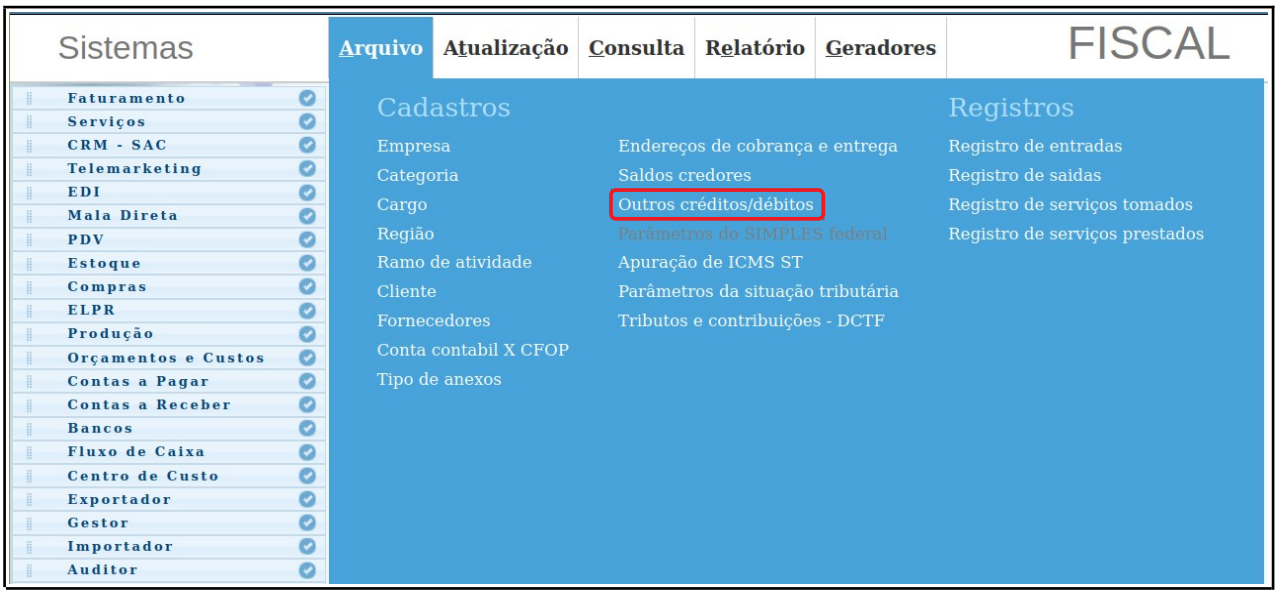

➢ Aparecerá a seguinte tela:

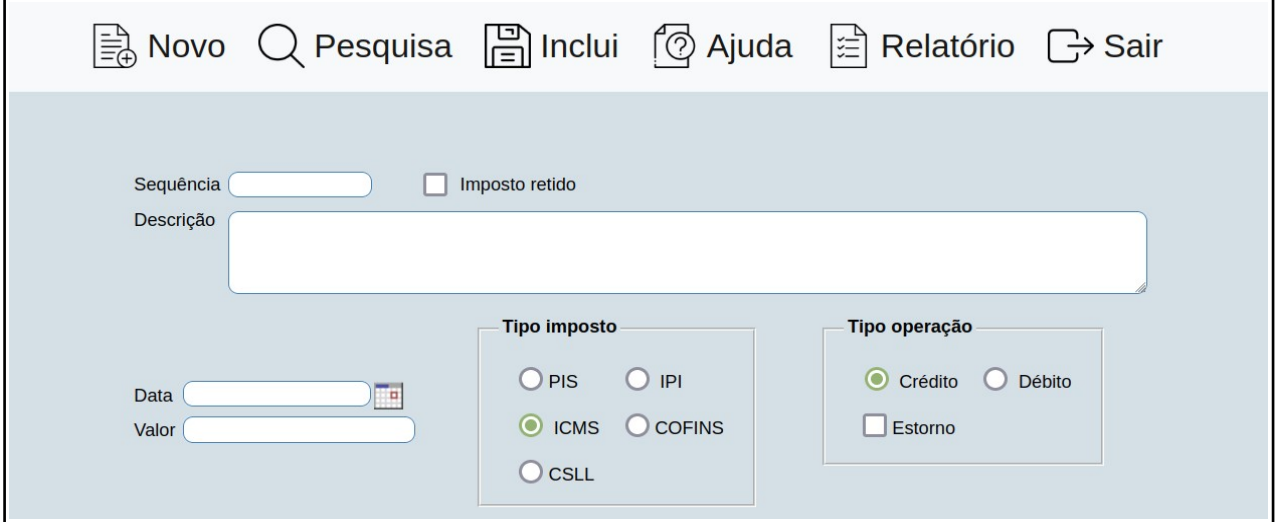

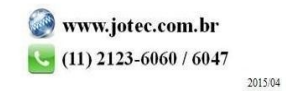

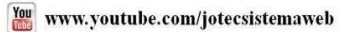

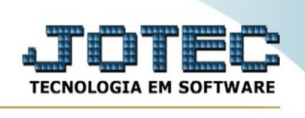

- ➢ **Sequência :** Será informado neste campo um número sequêncial atribuído pelo sistema.
- ➢ **Descrição :** Informar neste campo a descrição sobre outros créditos/débitos.
- ➢ **Data :** Informar neste campo a data referente ao outros créditos/débitos no formato (dd/mm/ aaaa). Para sugerir a data atual, efetuar duplo clique no campo ou pressionar uma vez a barra de espaços.
- ➢ **Valor :** Informar neste campo o valor referente ao outros créditos/débitos.
- ➢ **Tipo imposto : ICMS:** Selecionado esta opção será considerado o tipo de imposto como ICMS.
- ➢ **IPI:** Selecionado esta opção será considerado o tipo de imposto como IPI.
- ➢ **PIS/COFINS:** Selecionado esta opção será considerado o tipo de imposto como PIS/COFINS. Neste caso somente ficará habilitado e automaticamente selecionado a opção "Crédito" no tipo de operação.
- ➢ **Tipo operação : Crédito:** Selecionado esta opção será considerado como crédito o tipo do imposto selecionado.
- ➢ **Débito:** Selecionado esta opção será considerado como débito o tipo do imposto selecionado.
- ➢ **Estorno:** Selecionar esta opção caso a operação for estorno.

Após clicar no ícone do **Relatório** será exibido a seguinte tela para informar os parâmetros desejados :

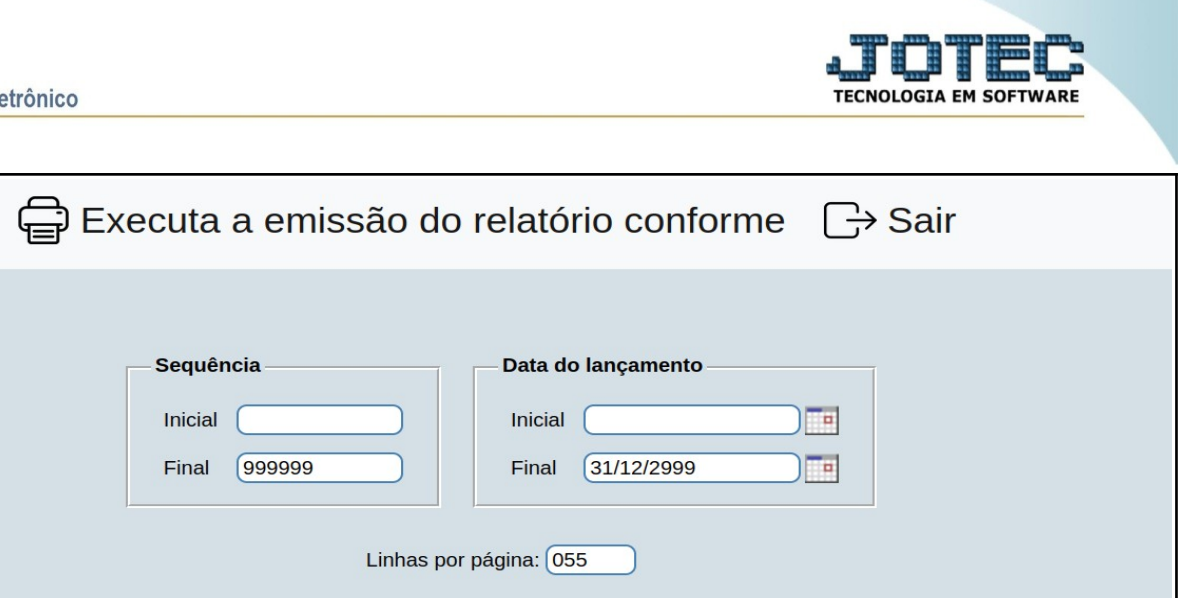

➢ **Sequência :** Informar neste campo a sequência inicial e final a ser considerado na emissão do relatório. Para considerar todas as sequências disponíveis, deixar o campo inicial em branco e o final preenchido com números 9, conforme o padrão informado pelo sistema.

➢ **Data do lançamento :** Informar neste campo as datas inicial e final a serem consideradas na emissão do relatório. Para considerar todas as datas disponíveis, deixar o campo inicial em branco e o final preenchido com "31/12/2999", conforme o padrão informado pelo sistema.

➢ **Linhas por página :** Informar neste campo a quantidade de linhas por página que será considerado na emissão do relatório. Este campo terá o valor de "055" linhas pré-definido pelo sistema.

Ao clicar no ícone de **Impressão** de cada um dos relatório exemplificados, você terá de selecionar o tipo e impressora desejada, ou simplesmente confirmar a impressão com o padrão pré-definido no cadastro de usuários o relatório será visualizado ou enviado para impressora de acordo com a seleção escolhida.

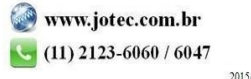